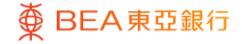

Prepared by The Bank of East Asia, Limited 由東亞銀行有限公司編寫

∰

BEA東亞銀行

| 使 BEA東亞銀行<br>Settings Accounts<br>You are here - Investments - Uni | Payments Loans Cards Investments Insurance MPF/ORSO 👩 🔀 👸 📋 🖾 💽 Log out                                                                                                    |   | • | Log in BEA Online with i-Token<br>Go to "Investment" > "Unit Trusts" and then<br>"Monthly Investment Plan" |
|--------------------------------------------------------------------|----------------------------------------------------------------------------------------------------|---|---|----------------------------------------------------------------------------------------------------|
| Risk Assessment                                                    | Unit Trusts                                                                                                    |   | • | Select "Agree" to the Disclaimer                                                                           |
| <ul> <li>Stock Trading</li> <li>elPOs</li> </ul>                   | Disclaimer                                                                                                    |   |   |                                                                                                    |
| <ul> <li>Linked Deposits</li> <li>Unit Trusts</li> </ul>           | Customers should note that all Monthly Investment Plan Applications placed before 00:00 23rd day of a month will be processed in the following<br>month. Application instructions placed on or after 00:00 23rd day of a month will be processed in the month following the next month.                                                                                          | 2 |   |                                                                                                    |
| Subscription<br>Redemption /                                       | The Customer's Bank Account will normally be debited on the 8th day of each month or the succeeding business day if the 8th day of the month fails<br>on a public holiday or nonbanking business day or a Saturday.                                                                                                    | 3 |   |                                                                                                    |
| Switching / Portfolio<br>Details                                   | No debit advice will be issued to the customer in relation to any successful payment through direct debit to the BEA Monthly Investment Plan.<br>Upon receipt of the monthly investment amount from the customer. BEA will proceed to invest the net monthly investment amount (less all charges                                                                                 |   |   |                                                                                                    |
| Monthly Investment  Plan                                           | Upon receipt or the monthly investment amount from the customer, BEA will proceed to invest the net monthly investment amount (less all charges<br>incurred) in the designated fund(s) at its sole discretion on the 15th day of the month or the succeeding business day if the 15th day of the month falls<br>on a public holiday or a non-banking business day or a Saturday. |   |   |                                                                                                    |
| Fund Comparison<br>Trade Basket                                    | The transaction performed on Unit Trusts will only be regarded as successful as per customers instruction as long as a transaction note is sent to BEA<br>Online webmail account, customers personal email address, or customers mobile phone via Short Messaging Service("SMS"). Customers should not                                                                           | 4 |   |                                                                                                    |
| Order Status<br>Market News                                        | regard the transaction instruction(s) as having been successfully executed in any other situations.<br>Once a trade instruction is received by the Bank, it cannot be amended or cancelled. Each transaction instruction status will be displayed for up to 2<br>months in the lunit Tursts.                                                                                     |   |   |                                                                                                    |
| Fund Knowledge                                                     | Please note that account details will not be updated immediately. Due to current system limitations, there will be a delay between funds being debited from a customer's settlement account and units appearing in such customer's settlement account.                                                                                                    | 5 |   |                                                                                                    |
| Certificates of<br>Deposit                                         | Customers should note that details of offer and number of unit trust products available for transactions completed online may be different from that of<br>at branches. The Bank reserves the right to cancel or vary the details of offer and number of available unit trust products at any time without prior                                                                 |   |   |                                                                                                    |
| FX/Precious Metal<br>Margin                                        | nolice.                                                                                                    |   |   |                                                                                                    |
| D Gold                                                             | Disagree Agree                                                                                                    |   |   |                                                                                                    |
| E-Corporate Action                                                 |                                                                                                    |   |   |                                                                                                    |
| Market Express                                                     | © Copyright ET Wealth 2018                                                                                                    |   |   |                                                                                                    |
|                                                                    | DISCLAIMER: ET Wealth and third party information providers endeavour to ensure the accuracy and reliability of the information provided. but do not<br>guarantee its accuracy and reliability and accept no liability (whether in tort or contract or otherwise) for any loss or damage arising from any<br>inaccuracies or omissions.                                          | 7 |   |                                                                                                    |

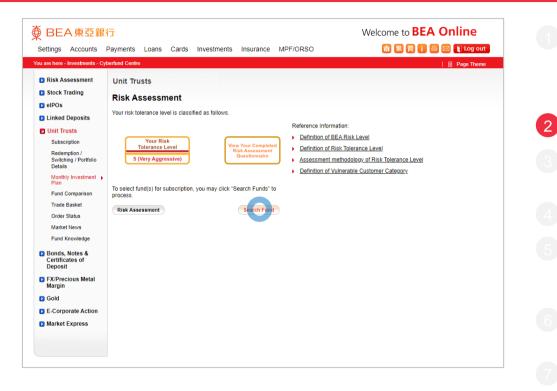

BEA東亞銀行

- Log in BEA Online with i-Token
- Go to "Investment" > "Unit Trusts" and then "Monthly Investment Plan"
- Select "Agree" to the Disclaimer

#### Select "Search Funds"

- Enter search criteria(s) and select "Search"Select a fund and "Proceed"
- "Agree" to the Risk Disclosure
- Enter your "Monthly Investment Amount"
- Tick the acknowledgement checkbox and select "Execute"
- Review the transaction details, tick the declaration checkboxes and select "Execute"
- Your transaction is submitted

| are here - Investments - C                   | yberfund Centro            | B                 |        |                |                 |             |                    |         |                      |                  |            |        | 1 🗉 | Page |
|----------------------------------------------|----------------------------|-------------------|--------|----------------|-----------------|-------------|--------------------|---------|----------------------|------------------|------------|--------|-----|------|
| 🔉 Risk Assessment                            | Unit Tru                   | sts               |        |                |                 |             |                    |         |                      |                  |            |        |     |      |
| Stock Trading                                | Fund Se                    | arch              |        |                |                 |             |                    |         |                      |                  |            |        |     |      |
| elPOs                                        | Month                      | nlv Inve          | tment  | Plan Fun       | d Searc         | h           |                    |         |                      |                  |            |        |     |      |
| Linked Deposits                              |                            |                   |        |                |                 |             |                    |         |                      |                  |            |        |     |      |
| Unit Trusts                                  | Fund Na                    | me                |        |                |                 |             |                    |         |                      |                  |            |        |     |      |
| Subscription                                 | Fund Ho                    | use               | - Fund | House -        |                 |             |                    |         |                      | ~                |            |        |     |      |
| Redemption /                                 | Fund Ind                   | licator           |        | O Availa       | able            |             |                    |         |                      |                  |            |        |     |      |
| Switching / Portfolio<br>Details             | - Regio                    | n -               | ▼ - A  | sset Class     | 3 -             | ~           | - Sector -         |         |                      | ~                |            |        |     |      |
| Monthly Investment                           | - CCY -                    |                   | ▼ - F  | DI -           |                 | ~           | - BEA Ris          | sk Leve | -                    | ~                |            |        |     |      |
| Plan<br>Fund Comparison                      | - Fund                     | Type -            |        | ~              | - Produc        | t Investn   | nent Tenc          | r -     |                      | ~                |            |        |     |      |
| Trade Basket                                 | - Categ                    | · ·               |        | ✓ - P          | eriod -         |             |                    | forman  | ce -                 | ~                |            |        |     |      |
| Order Status                                 | - Divide                   | end -             |        |                | <b>v</b> -      | GBA We      | ealth Con          | nect -  |                      | ~                |            |        |     |      |
| Market News                                  |                            |                   |        | 6              | Q Searc         | h.)         |                    |         |                      |                  |            |        |     |      |
| Fund Knowledge                               |                            |                   |        |                | ~               |             |                    |         |                      |                  |            |        |     |      |
| Bonds, Notes &<br>Certificates of<br>Deposit | Fund<br>Name ≑             |                   | ccy ≑  | Fund<br>Price  | Fund 🔶<br>Size  | Sub.<br>Fee | HK<br>SFC<br>Auth. | FDI ≑   | BEA<br>Risk<br>Level | Ind-<br>icator ≑ | Doc        | Select |     |      |
| FX/Precious Metal<br>Margin                  | AB FCP I<br>- China<br>Low | Fauitu            |        | 358.5800       | 122.014         |             |                    |         |                      |                  |            |        |     |      |
| Sold                                         |                            | Equity -<br>China | HKD    | (22-09-<br>07) | 122.9M<br>(USD) | 5%          | Yes                | N/A     | 1                    | Selected         | <b>P</b> ( | 0      |     |      |
| E-Corporate Action                           | Portfolio<br>- A/HKD       |                   |        |                |                 |             |                    |         |                      |                  | K          |        |     |      |
| Market Express                               |                            |                   |        |                |                 |             |                    |         |                      |                  |            |        |     |      |

€

BEA東亞銀行

- Log in BEA Online with i-Token
- Go to "Investment" > "Unit Trusts" and then "Monthly Investment Plan"
- Select "Agree" to the Disclaimer
- Select "Search Funds"

# Enter search criteria(s) and select "Search" Select a fund and "Proceed"

- "Agree" to the Risk Disclosure
- Enter your "Monthly Investment Amount"
- Tick the acknowledgement checkbox and select "Execute"
- Review the transaction details, tick the declaration checkboxes and select "Execute"
- Your transaction is submitted

| ● BEA東亞銀行 Welcome to <b>BEA Online</b>                            |                                                                                                    |                                                    |  |  |  |  |  |  |  |
|-------------------------------------------------------------------|----------------------------------------------------------------------------------------------------|----------------------------------------------------|--|--|--|--|--|--|--|
| Settings Accounts                                                 | Payments Loans Cards Investments Insurance MPF/ORSO                                                                                                    | 🏫 🎉 简 🚺 🔤 💽 Log out                                |  |  |  |  |  |  |  |
| You are here - Investments - Cyberfund Centre   📄 Page Theme      |                                                                                                    |                                                    |  |  |  |  |  |  |  |
| <ul> <li>Risk Assessment</li> <li>Stock Trading</li> </ul>        | Unit Trusts                                                                                                    |                                                    |  |  |  |  |  |  |  |
| D elPOs                                                           | Risk Disclosure                                                                                                    |                                                    |  |  |  |  |  |  |  |
| Linked Deposits     Unit Trusts     Subscription     Redemotion / | Before you make an investment decision, we would like to draw your attention to a number<br>Past performance is not indicative of future performance. It may be worthiess in the worst-<br>The Fund to which you have chosen is authorised by the Securities and Futures Commissi | case scenario.                                     |  |  |  |  |  |  |  |
| Switching / Portfolio<br>Details<br>Monthly Investment<br>Plan    | imply any official recommendation.<br>If the Fund to which you have chosen invests in bonds with special features, you as an inv<br>attention. These include bonds:                                                                                                    |                                                    |  |  |  |  |  |  |  |
| Fund Comparison<br>Trade Basket<br>Order Status                   | That are perpetual in nature and interest pay-out depends on the viability of the issuer in the very long term;     That have subordinated ranking and in case of liquidation of the issuer, investors can only get back the principal after other senior creditors are     paid; |                                                    |  |  |  |  |  |  |  |
| Market News                                                       | That are callable and investors face reinvestment risk when the issuer exercises its right                                                                                                    | to redeem the bond before it matures;              |  |  |  |  |  |  |  |
| Fund Knowledge                                                    | That have variable and/or deferral of interest payment terms and investors would face un<br>payments to be received;                                                                                                    | certainty over the amount and time of the interest |  |  |  |  |  |  |  |
| Bonds, Notes &<br>Certificates of<br>Deposit                      | That have extendable maturity dates and investors would not have a definite schedule of                                                                                                    | principal repayment;                               |  |  |  |  |  |  |  |
| <ul> <li>FX/Precious Metal<br/>Margin</li> <li>Gold</li> </ul>    | That are convertible or exchangeable in nature and investors are subject to both equity a     That have contingent write down or loss absorption feature and the bond may be written- occurrence of a trigger event.                                                              |                                                    |  |  |  |  |  |  |  |
| E-Corporate Action                                                | Please refer to the relevant fund offering documents, such as the Product KFS / Prospectu<br>including risk factors before making an investment decision. If you are in doubt, please see                                                                                         |                                                    |  |  |  |  |  |  |  |
| Market Express                                                    | Finally, the investment decision is yours but you should not invest in the Fund unless the in<br>the product is suitable for you in light of your financial situation, investment experience, and                                                                                 |                                                    |  |  |  |  |  |  |  |
|                                                                   | Disagree                                                                                                    | Agree                                              |  |  |  |  |  |  |  |

BEA東亞銀行

- Log in BEA Online with i-Token
- Go to "Investment" > "Unit Trusts" and then "Monthly Investment Plan"
- Select "Agree" to the Disclaimer
- Select "Search Funds"

Enter search criteria(s) and select "Search'
Select a fund and "Proceed"

#### • "Agree" to the Risk Disclosure

- Enter your "Monthly Investment Amount"
- Tick the acknowledgement checkbox and select "Execute"
- Review the transaction details, tick the declaration checkboxes and select "Execute"

Your transaction is submitted

| ● BEA東亞銀行 Welcome to BEA                                                                                                    |                                                                                                    |                                                                      |                                                                                                    |  |  |  |  |  |  |
|----------------------------------------------------------------------------------------------------|----------------------------------------------------------------------------------------------------|----------------------------------------------------------------------|----------------------------------------------------------------------------------------------------|--|--|--|--|--|--|
| Settings Accounts Payments Loans Cards Investments Insurance MPF/ORSO 👩 🖪 👩 🚺 🧾 🔤 😜 Log out                                                                                                    |                                                                                                    |                                                                      |                                                                                                    |  |  |  |  |  |  |
| You are here - Investments - Cy                                                                                                    | berfund Centre                                                                                                    |                                                                      | 🗐 Page Theme                                                                                                    |  |  |  |  |  |  |
| <ul> <li>Risk Assessment</li> <li>Stock Trading</li> <li>eIPOs</li> <li>Linked Deposits</li> <li>Unit Trusts</li> <li>Subscription</li> </ul>                                                       | Vour Risk<br>Tolerance Level<br>(Very Aggressive)                                                                                                    | Your Expected Product<br>Investment Tenor<br>Over<br>5 years 2 years | Your Expected Product<br>Investment Investment<br>Objective Objective<br>Speculation Growth-oriented/<br>Speculation |  |  |  |  |  |  |
| Redemption /<br>Switching / Portfolio<br>Details                                                                                                    | Monthly Investment Plan As at 09 Sep 2022 11:00:40 HKG                                                                                                    |                                                                      |                                                                                                    |  |  |  |  |  |  |
| Monthly Investment  Plan                                                                                                    | ▶ 1. Input > 2. Confirm > 3. Complete                                                                                                    |                                                                      |                                                                                                    |  |  |  |  |  |  |
| Fund Comparison                                                                                                    | Customer 's Name:                                                                                                    | CHAN AC08                                                            |                                                                                                    |  |  |  |  |  |  |
| Trade Basket                                                                                                    | Document Number:                                                                                                    | J0008459                                                             |                                                                                                    |  |  |  |  |  |  |
| Order Status                                                                                                    | Securities Account No.:                                                                                                    | 01552188124837                                                       |                                                                                                    |  |  |  |  |  |  |
| Market News                                                                                                    | Settlement Account No.:                                                                                                    | 01552188124837                                                       |                                                                                                    |  |  |  |  |  |  |
|                                                                                                    | MIP Code:                                                                                                    | PG113                                                                |                                                                                                    |  |  |  |  |  |  |
| Fund Knowledge                                                                                                    | Fund House:                                                                                                    | AllianceBernstein Hong Kong Limited                                  |                                                                                                    |  |  |  |  |  |  |
| Bonds, Notes &                                                                                                    | Fund Name:                                                                                                    | AB FCP I - China Low Volatility Equity Portfolio - A/HKD             |                                                                                                    |  |  |  |  |  |  |
| Certificates of                                                                                                    | FDI*:                                                                                                    | N/A                                                                  |                                                                                                    |  |  |  |  |  |  |
| Deposit                                                                                                    | Product Risk Level:<br>Product Investment Tenor:                                                                                                    | 1<br>More than 2 years                                               |                                                                                                    |  |  |  |  |  |  |
| FX/Precious Metal                                                                                                    | Product Investment Objective                                                                                                    | Growth-oriented / Speculation                                        |                                                                                                    |  |  |  |  |  |  |
| Margin                                                                                                    |                                                                                                    | HKD                                                                  |                                                                                                    |  |  |  |  |  |  |
| D Gold                                                                                                    | Monthly Investment Amount:                                                                                                    |                                                                      |                                                                                                    |  |  |  |  |  |  |
| E-Corporate Action                                                                                                    | Payment Method:                                                                                                    |                                                                      |                                                                                                    |  |  |  |  |  |  |
| Market Express                                                                                                    | Subscription Fees: Original Rate 5%, Discount Rate 3.32%  **FDl" stands for financial derivative instruments. "Yes" indicates that customers are required to have knowledge of derivatives in order to subscribe for the products. |                                                                      |                                                                                                    |  |  |  |  |  |  |
|                                                                                                    | #For applicable subscription fee(s), ple                                                                                                    | ease click here for details.                                         |                                                                                                    |  |  |  |  |  |  |
|                                                                                                    | I/We hereby acknowledge and con                                                                                                    | firm my/our understanding of the following                           | :                                                                                                    |  |  |  |  |  |  |
|                                                                                                    | BEA is acting as a product agent an                                                                                                    | Ind the product is a product of the product issuer but not           | BEA:                                                                                                    |  |  |  |  |  |  |
|                                                                                                    |                                                                                                    | ion to the product issuer, except BEA Union Investment               |                                                                                                    |  |  |  |  |  |  |
| <ul> <li>BEA will receive from the product issuer monetary benefits as the rewards for subscription transaction, including a sharing of up to the above-<br/>mentioned subscription fee:</li> </ul> |                                                                                                    |                                                                      |                                                                                                    |  |  |  |  |  |  |

BEA東亞銀行

- Log in BEA Online with i-Token
- Go to "Investment" > "Unit Trusts" and then "Monthly Investment Plan"
- · Select "Agree" to the Disclaimer
- Select "Search Funds"

5

- Enter search criteria(s) and select "Search'
  Select a fund and "Proceed"
- "Agree" to the Risk Disclosure
- Enter your "Monthly Investment Amount"
- Tick the acknowledgement checkbox and select "Execute"
- Review the transaction details, tick the declaration checkboxes and select "Execute"

Your transaction is submitted

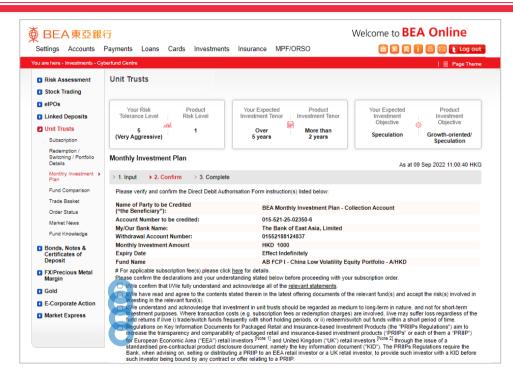

BEA東亞銀行

- Log in BEA Online with i-Token
- Go to "Investment" > "Unit Trusts" and then "Monthly Investment Plan"
- Select "Agree" to the Disclaimer
- Select "Search Funds"
- Enter search criteria(s) and select "Search"
  Select a fund and "Proceed"
  - "Agree" to the Risk Disclosure
- Enter your "Monthly Investment Amount"
- Tick the acknowledgement checkbox and select "Execute"
- Review the transaction details, tick the declaration checkboxes and select "Execute"

Your transaction is submitted

6

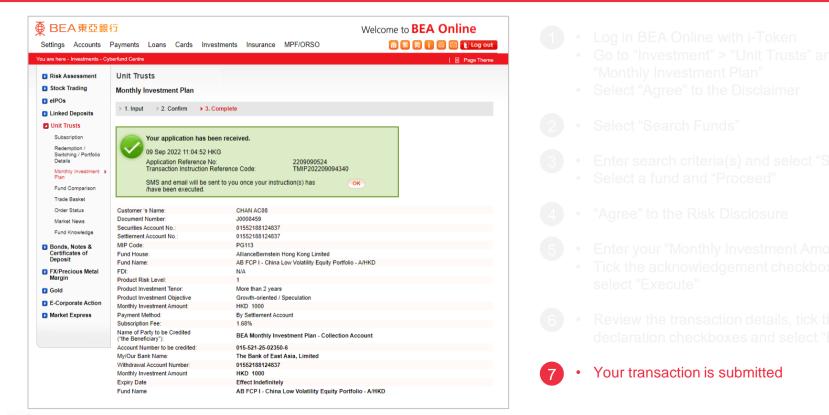